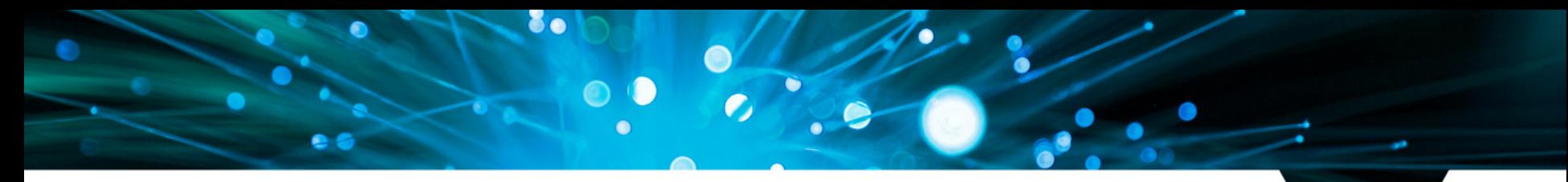

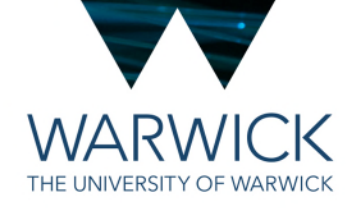

# **Expenses and Purchasing**

EPSRC Centre for Doctoral Training in Modelling of Heterogeneous Systems

Helen Knight (Department of Physics) HetSys Administrator

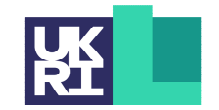

**Engineering and Physical Sciences Research Council** 

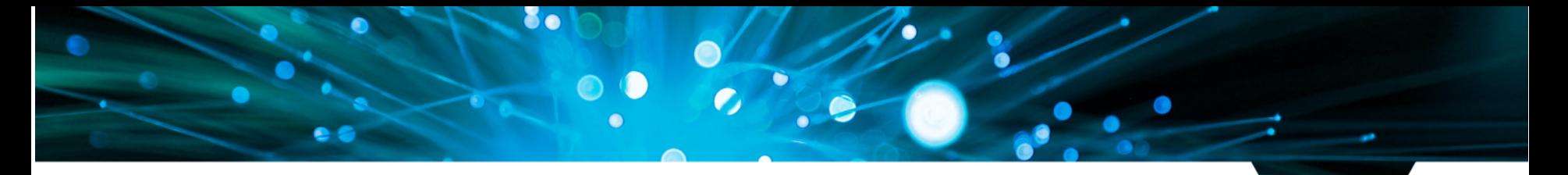

- THE UNIVERSITY OF WARWICK
- Each student has a budget of £6000 for directly incurred costs required to carry out the PhD project such as travel to conferences, workshops and specialist resources.
- Each student has an additional £500 for printing posters, lecture notes etc
- All expenses should be directly relevant to the PhD project's research outputs and must follow the University's expenses policy.
- You each have your own individual cost code to use for your expenditure
- It is your responsibility to ensure that you monitor your expenditure and do not exceed the budget allocation.

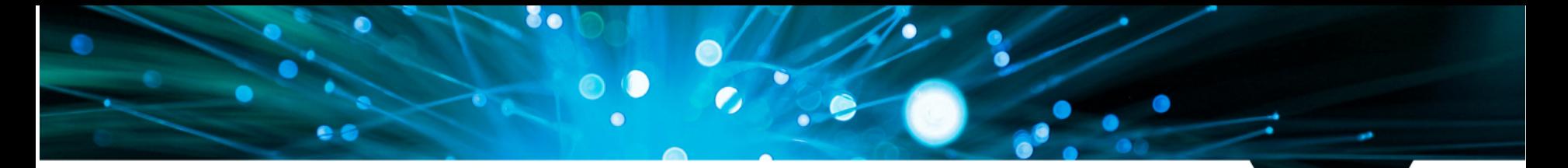

≡ EPSRU CDT in Modelling of Heterogeneous Systems - HetSys

**Student Intranet** 

#### Covid-19 Guidance & Support

Staying safe on campus

Guidance for Postgraduate students from the Warwick Doctoral College

#### HetSys Staff Student Liason Committee

Weekly Seminars and Mailing Lists

Further information on the HetSys SSLC, including membership, forthcoming meetings, minutes of previous meetings and how to get involved.

**Quick Links** Year 1 Timetable 2022-23 Research Training and Support Grant (RTSG) Guidance How to book travel and conferences How to claim expenses What is my individual costcode? Induction 2022 **Computing Support Computational Nodes Bookings** MAS 2.05/6 Room Bookings

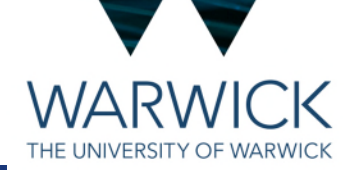

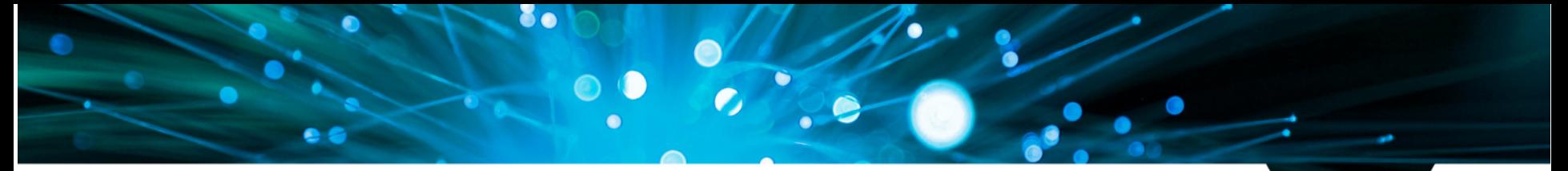

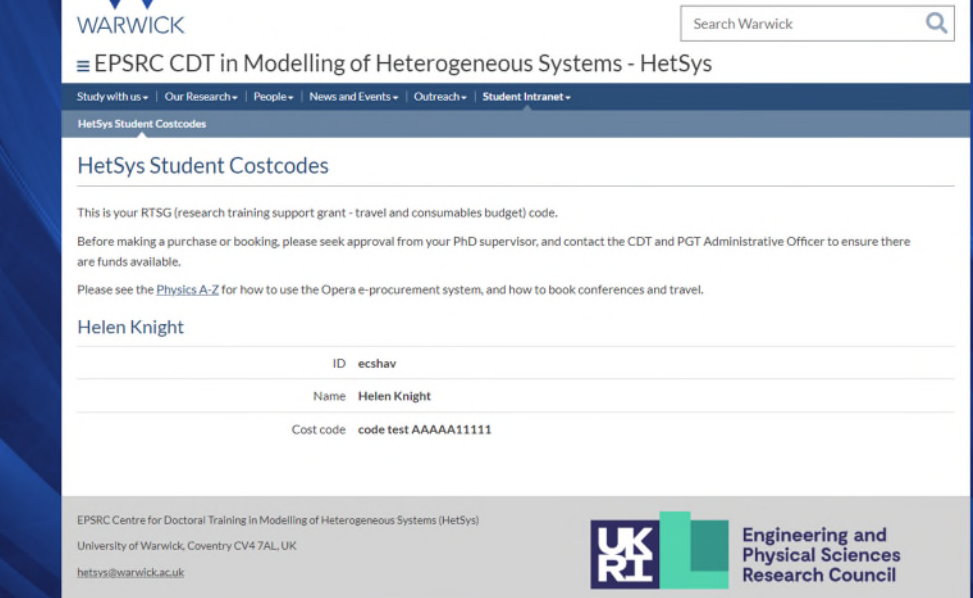

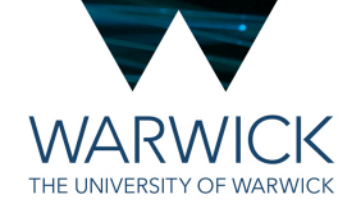

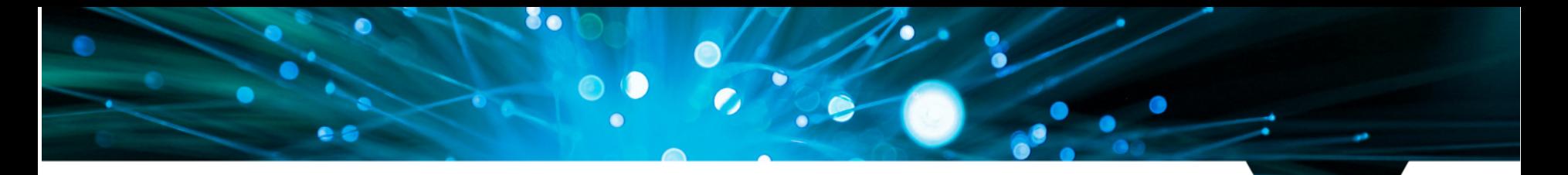

THE UNIVERSITY OF WARWICK

- Examples of allowable costs are:
	- *Software essential to your PhD*
	- *Books and other reading material not available in the library*
	- *Printing posters and lecture notes*
	- *PhD travel and subsistence for external conferences, workshops, short courses, summer schools. Expenses must follow the [University's expenses policy](https://warwick.ac.uk/services/humanresources/internal/payroll/expenses/)!*
	- *Support for internships where external partner is not able to support*
	- *Research visits associated with your project eg to second supervisors, or to collect*

*data* **In additional to this, all students can either have a desktop computer OR a docking station for their campus workspace from year 2 onwards. Other IT equipment (eg iPad or tablet or accessories such as headphones\*) cannot be charged to your RTSG.**

**\****Exceptions for registered disabilities – speak to Helen*

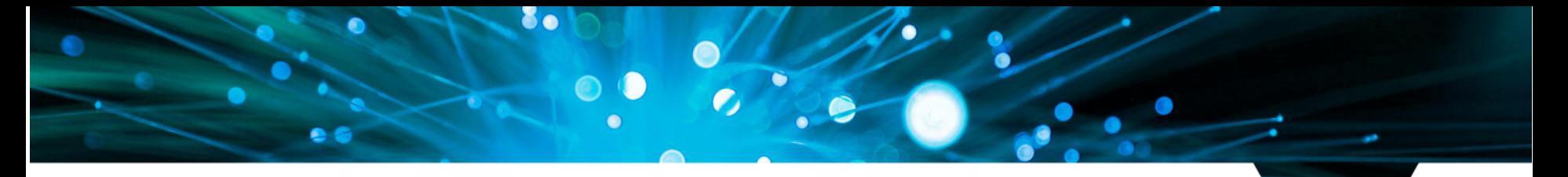

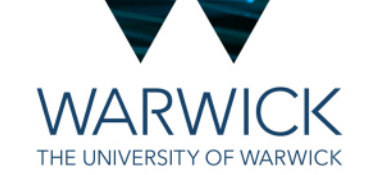

- Examples of ineligible costs are:
	- *Repair or replacement of your HetSys laptop this would come from your Supervisors department – speak to Helen in the first instance*
	- *Costs of alcohol under any circumstances*
	- *Any costs incurred for moving to the UK, eg visa fees, health surcharge*
	- *Any costs incurred outside of your funded period.*

**It's always best to check with HetSys Admin before making any purchases!**

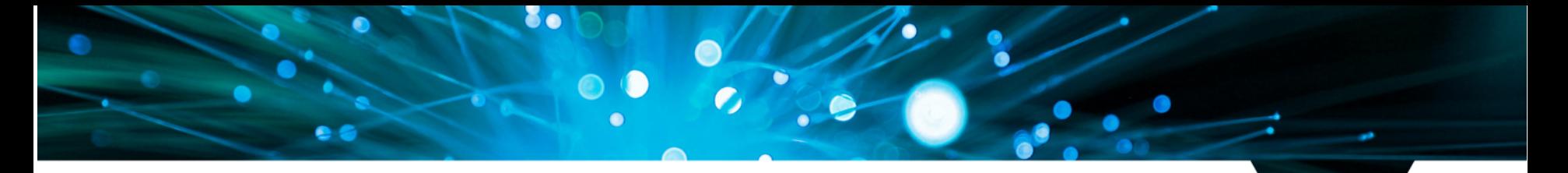

**Travelling to conferences**

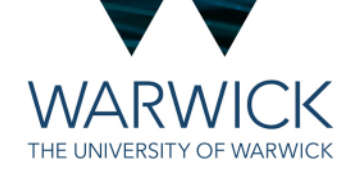

- Conference Fees two ways:
	- Book this yourself and claim back via the **expenses procedure (paper form or Concur – more later)** OR
	- Raise a requisition on **OPeRA** (the University's purchasing system) to request that the Centre pays your fee via credit card and charges directly to your costcode

**Keep in mind:** 

**Some conference fees are very expensive! It is not considered good practise for students to take on these costs and then wait for reimbursement BUT there are approval processes to go through before the credit card can be authorised forused so if you want Helen to book your place give PLENTY of notice, and consider early-bird registration cut off dates etc.** 

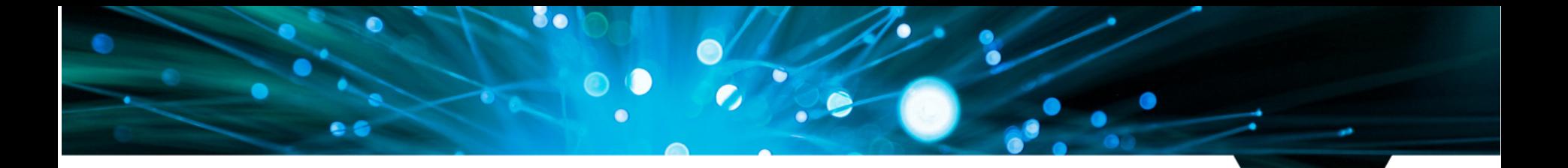

#### **Travelling to conferences**

THE UNIVERSITY OF WARWICK

- Conference Travel and Accommodation three ways:
	- Book this yourself and claim back via the **expenses procedure –** not ideal and limited ONLY to European countries and the combined total value needs to under £500 **OR**
	- Book travel and hotel via Key Travel using their portal and pay with a Purchase Order number via OPeRA (always good idea to book flights via Key Travel) **OR**
	- Book conference hotel (if not available via Key Travel) via HetSys credit card give lots of notice consider admin workload at the time of booking and credit card limit!

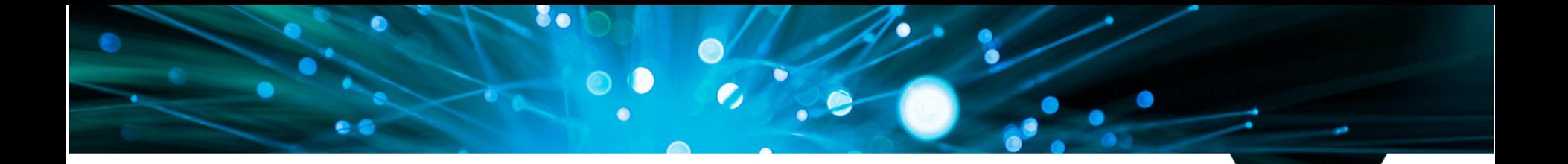

THE UNIVERSITY OF WARWICK

## **Research Support and Training Grant**

#### **Travelling to conferences**

- Subsistence and refreshments, local taxes, local transport
	- Reclaim via Expenses Procedure (Paper form for your first claim and then Concur) **GUIDANCE ON THE NEXT FEW SLIDES!**
	- Keep all receipts and ALWAYS get an itemised receipt if it's not possible then we will need a justification as to why you didn't get one. Always better to have a receipt!
	- Tipping Claims may include reasonable amounts for service charges, tips or gratuities in appropriate circumstances. No gratuity will be refunded if service is already included in the bill total. Overseas gratuities should be in line with local cultural expectations but should not exceed 20% of the total bill.
	- The University provides insurance for overseas trips. No need to get your own
	- For expenses incurred in foreign currencies, supporting documentation of the exchange rate must be attached to the claim form otherwise the University's published rates will be used. Concur calculates the exchange rate for you

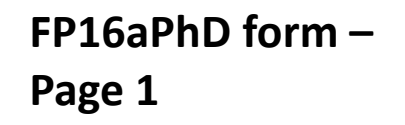

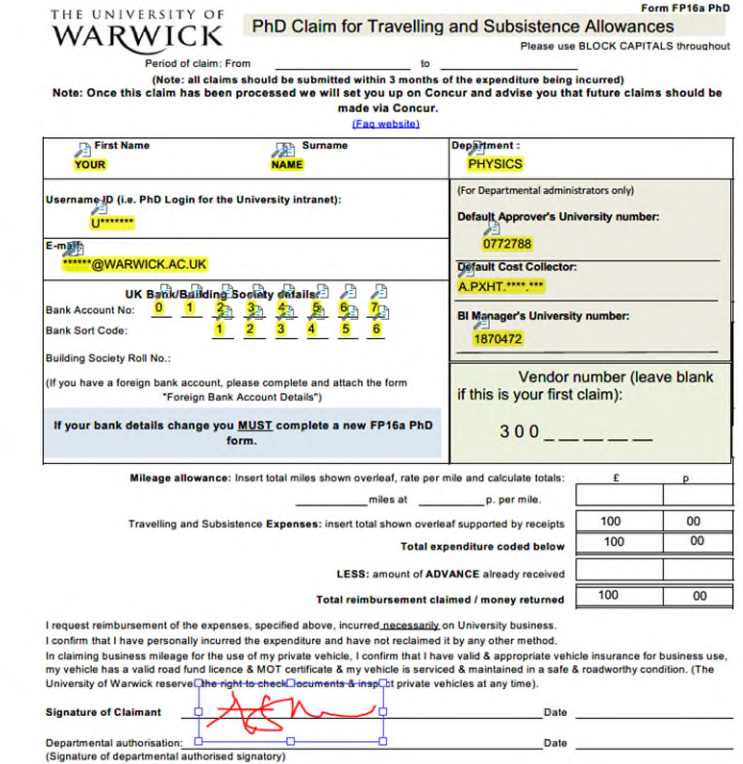

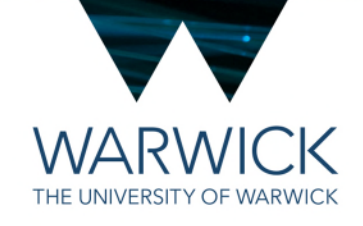

**Please arist asms and litter** 

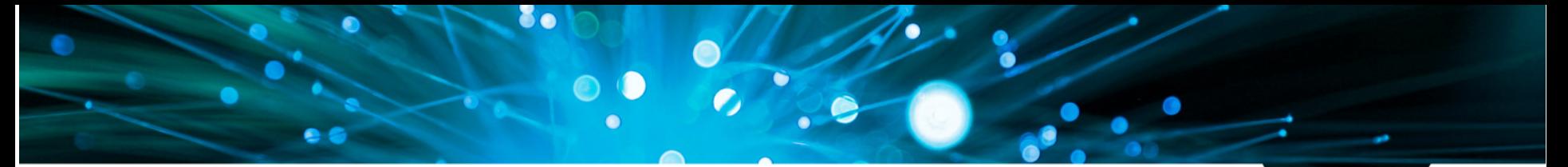

#### **FP16aPhD form – Page 2**

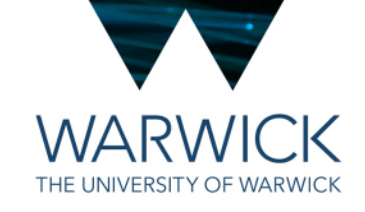

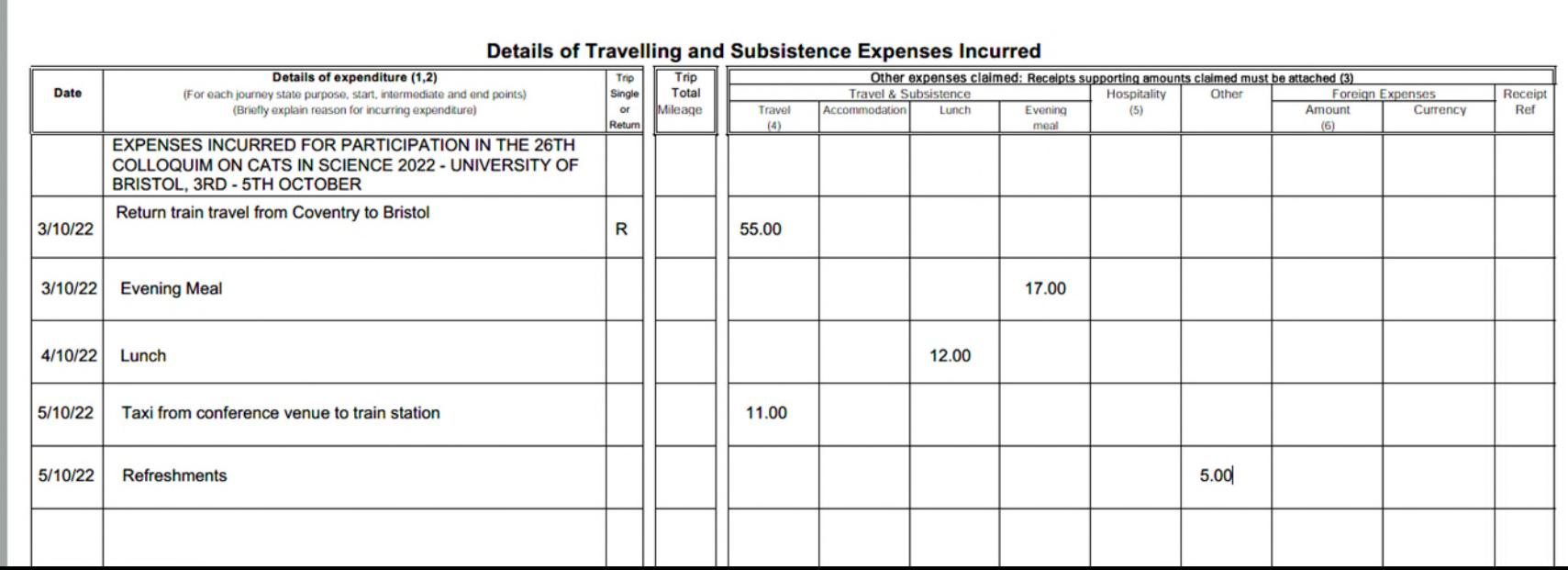

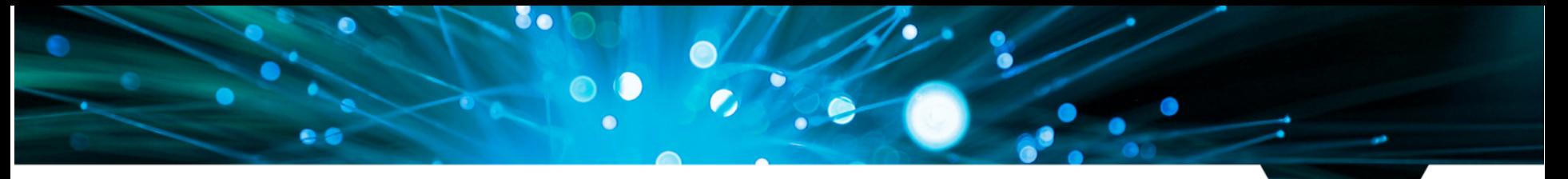

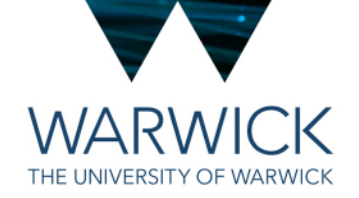

#### Expense claims

- Always include a line with the details of the event Conference wont do. Ideally need dates and venue and name of the event for audit purposes
- Scan all receipts and attach to the PDF after page 2, in the same order they are listed on the grid
- Send to **HetSys@warwick.ac.uk** for authorisation and processing
- Make sure your totals add up
- Money returned in around 7-10 days

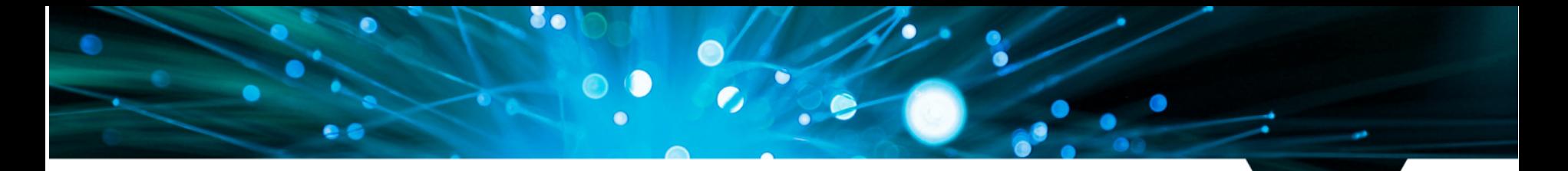

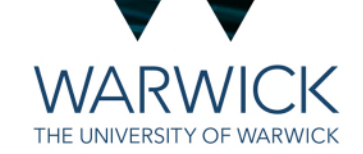

#### Concur step-by-step

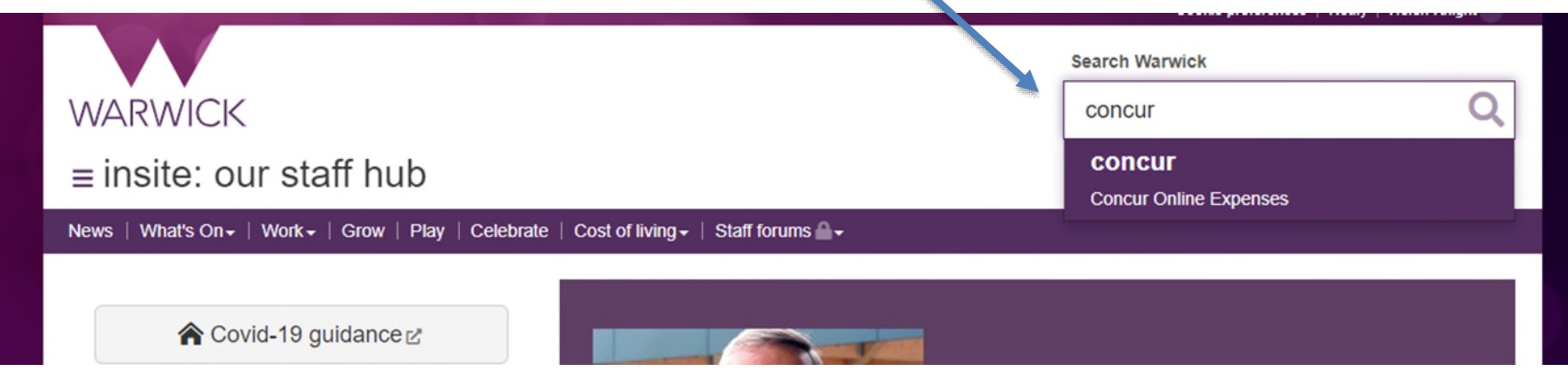

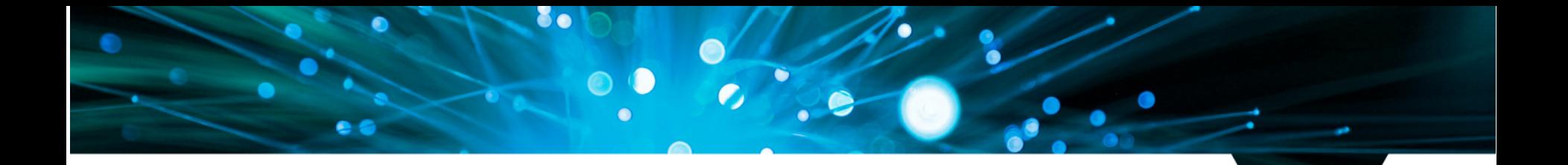

#### **WARWICK** THE UNIVERSITY OF WARWICK

#### Concur step-by-step

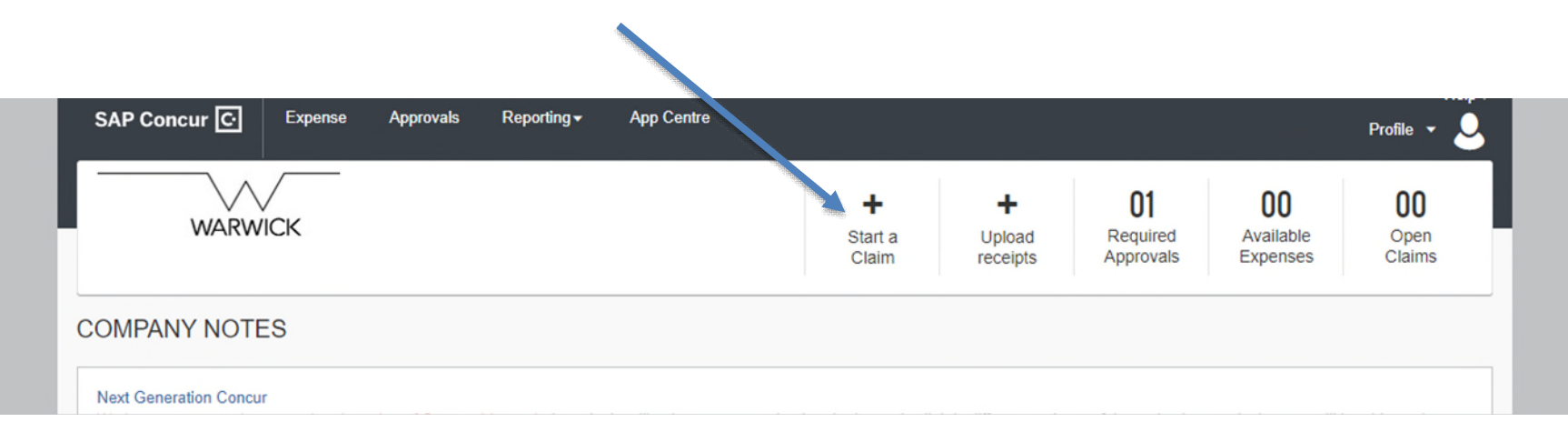

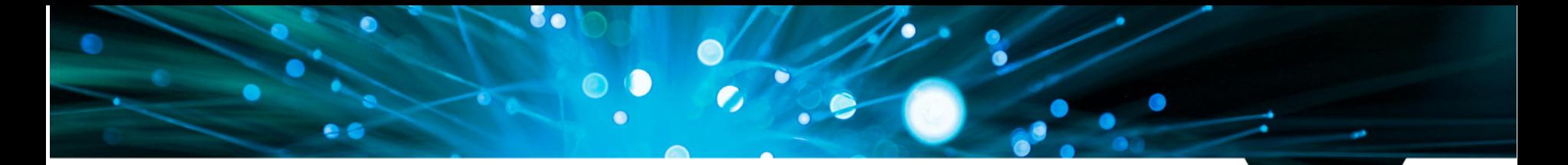

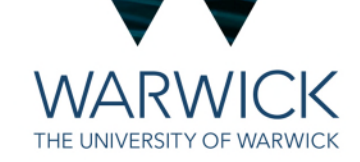

#### Concur step-by-step

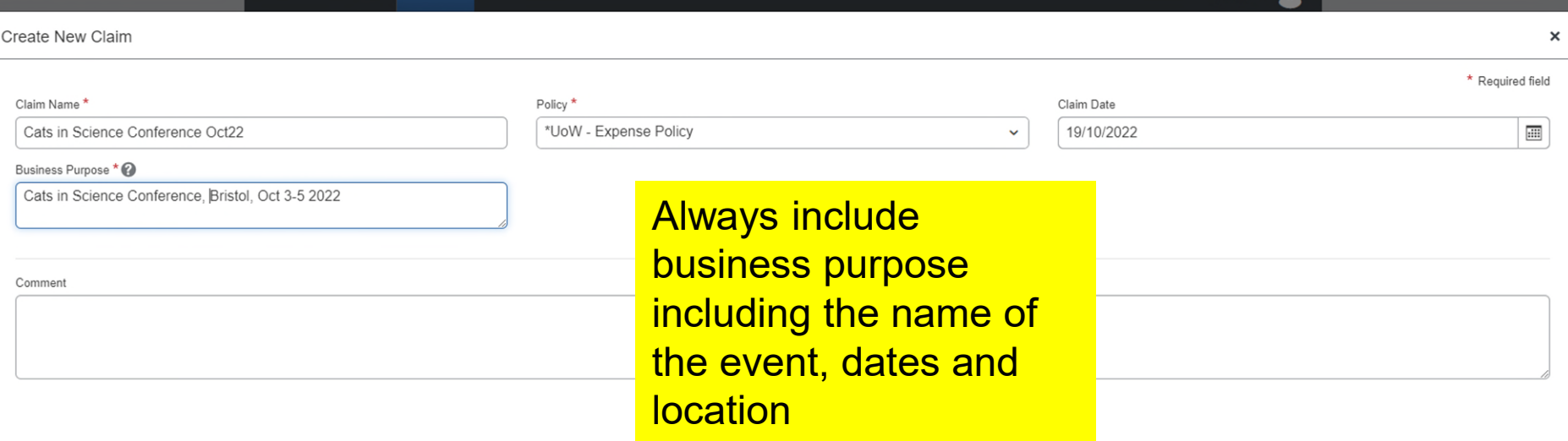

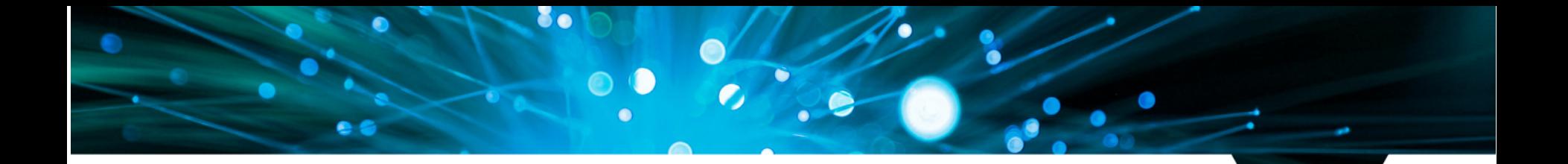

#### Concur step-by-step

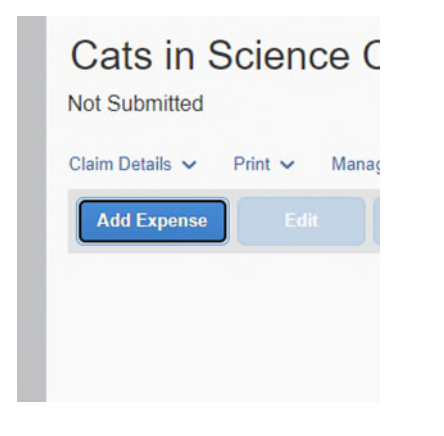

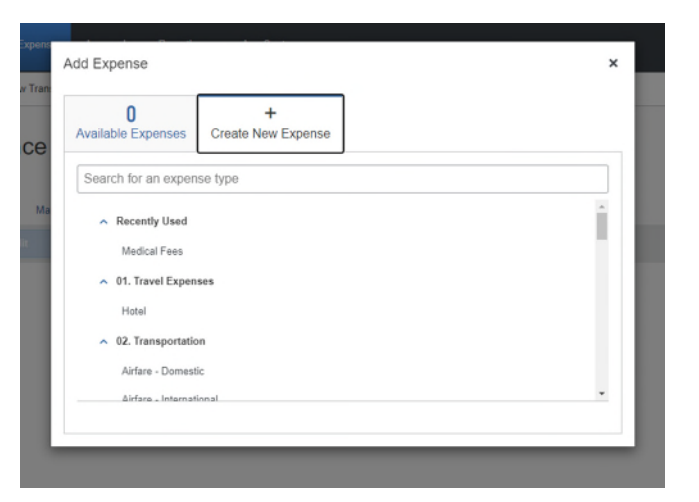

**WARWICK** THE UNIVERSITY OF WARWICK

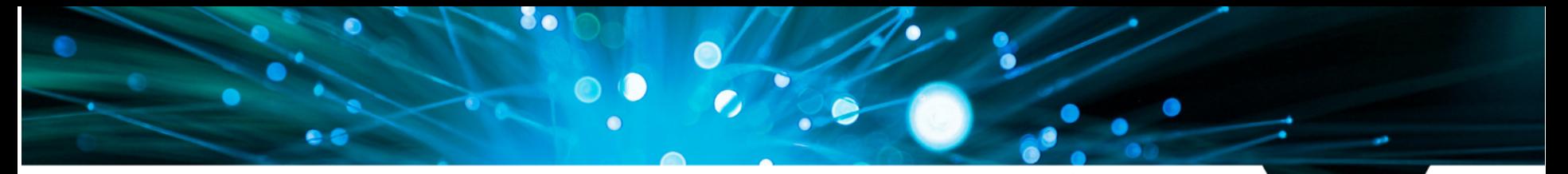

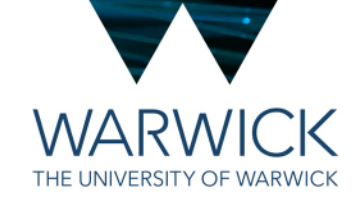

#### Concur step-by-step

**New Expense Save Expense** Cancel **Details** Itemisations Hide Receipt F Ca Allocate \* Required field Expense Type \* **Public Transport**  $\checkmark$ Transport Type \* Transaction Date \* **Bus**  $\ddot{\phantom{0}}$ DD/MM/YYYY Business Purpose \* 2 Enter Vendor Name **Save Expense Save and Add Another** Cancel Cats in Science Conference, Bristol, O.. **Ariva West Country** 12 City of Purchase\* Payment Type \* **Upload Receipt Image**  $\circ$ **Personal Funds**  $\checkmark$ Amount\* Currency<sup>\*</sup> 5.75 UK, Pound Sterling  $\checkmark$ Receipt Status Receipt  $\checkmark$ Comment

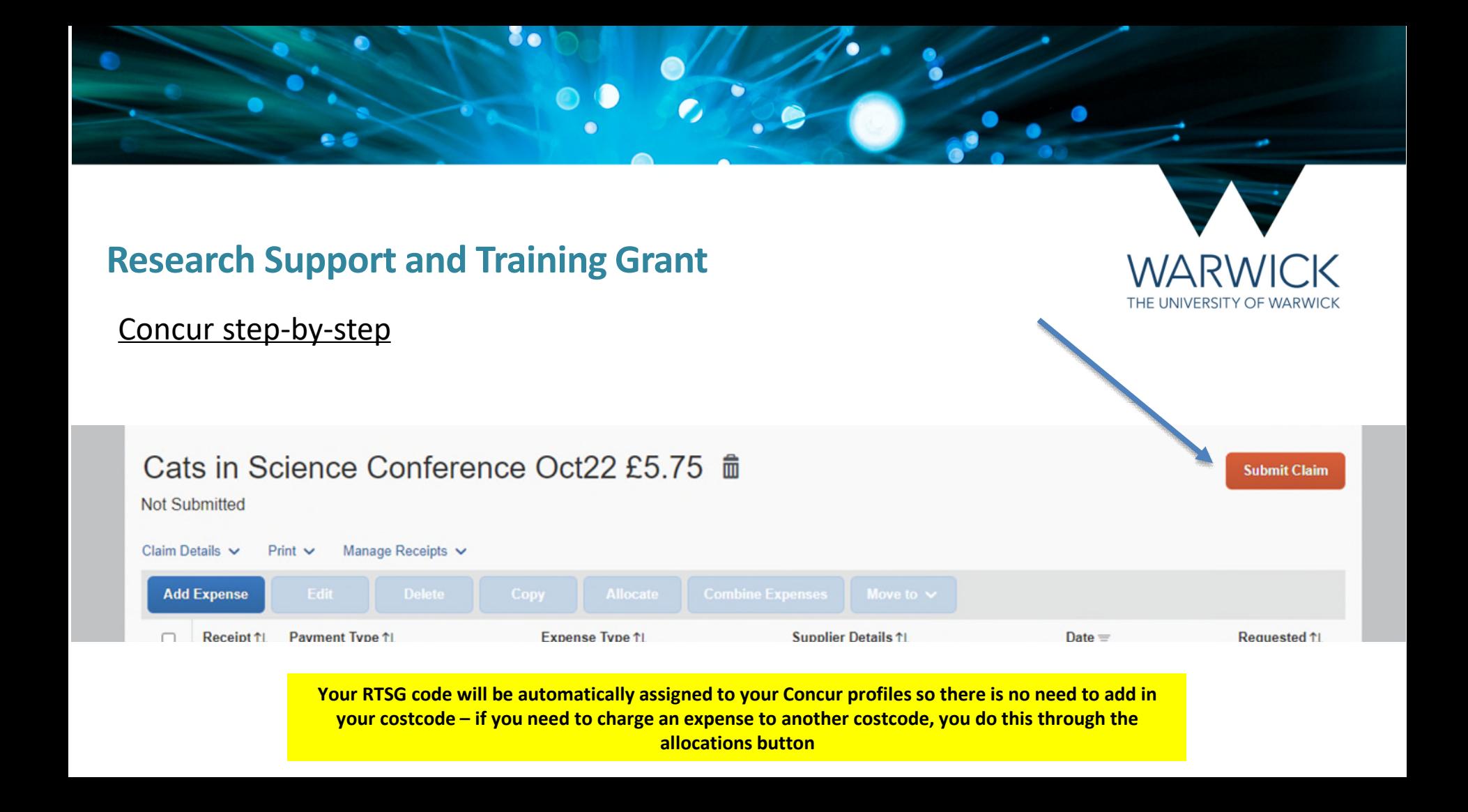

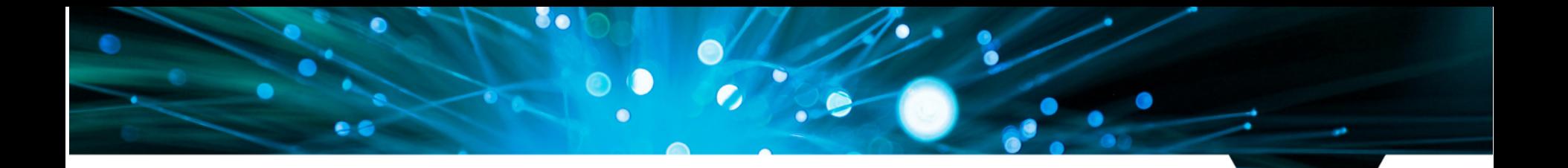

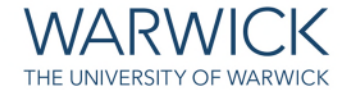

What on earth is this OPeRA System?

- A Purchasing system to use with arranging travel and accommodation with Key Travel (to raise a "requisition" which will then become a Purchase Order) – we'll cover the Key Travel portal later
- Also used for requesting to use the HetSys travel credit card (a non-Opera vendor request) or Physics department purchasing credit card

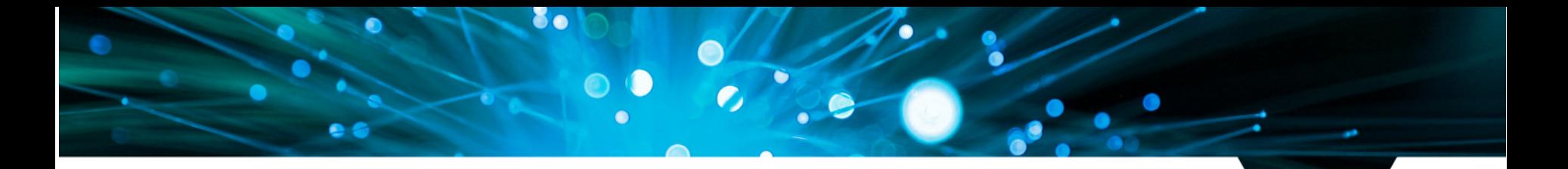

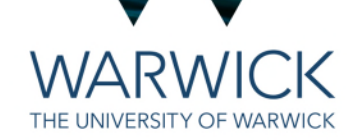

#### OPeRA: Requistion to get a Purchase Order

All PhD students will have an OPeRA account. Make sure you are signed into MyWarwick and then use the search bar on any Warwick webpage to find OPeRA

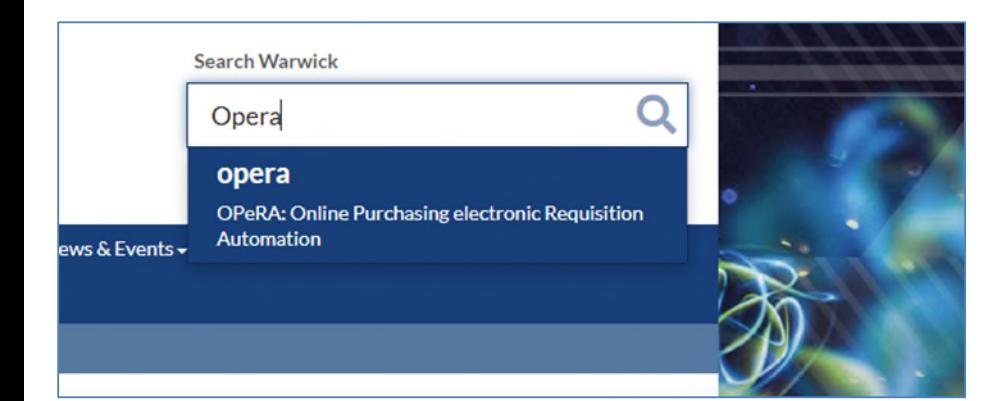

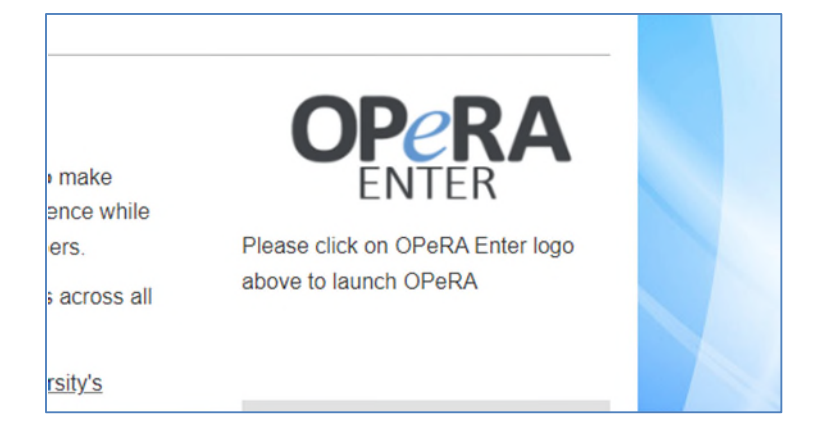

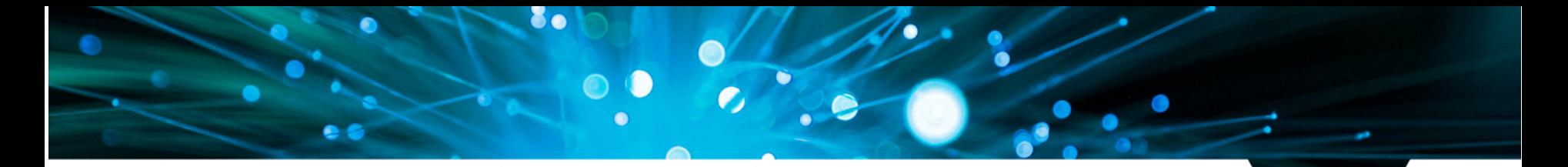

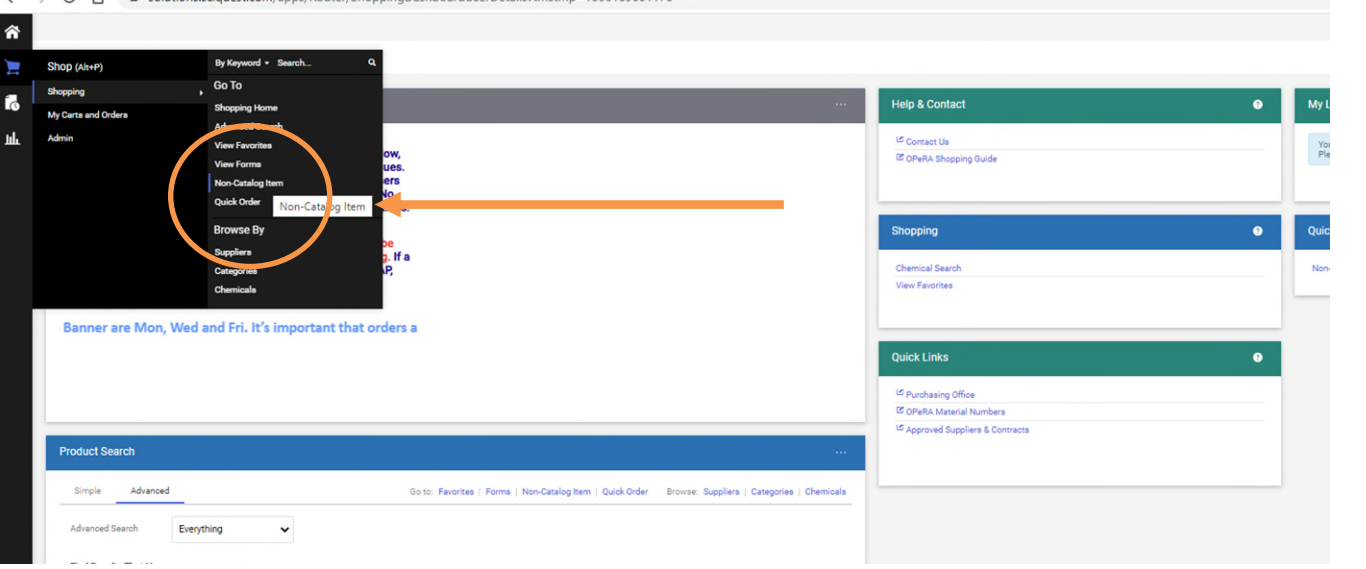

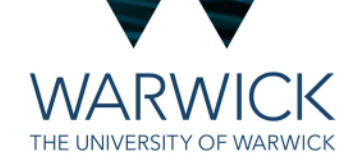

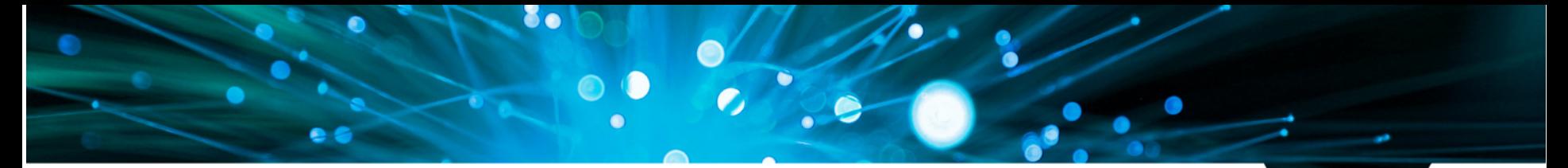

# **WARWICK**

## **Research Support and Training Grant**

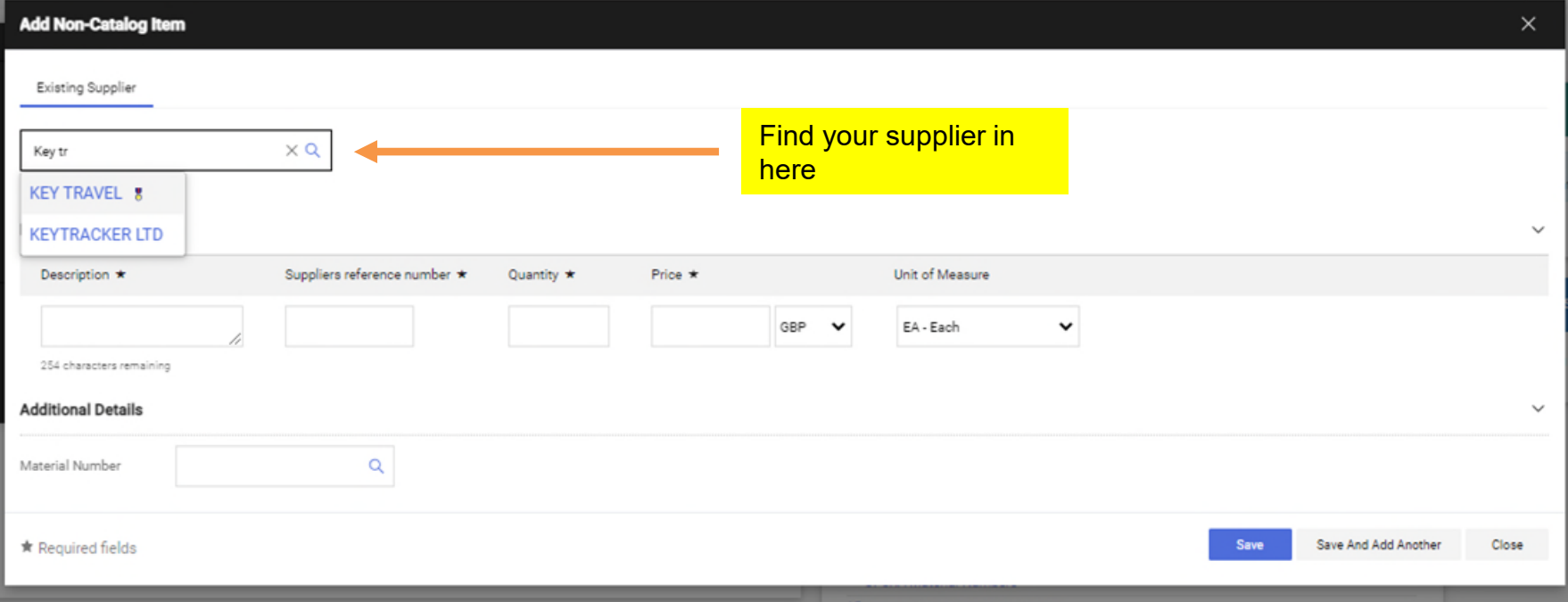

#### \*\*\* NON CATALOGUE ITEM\*\*\*

History

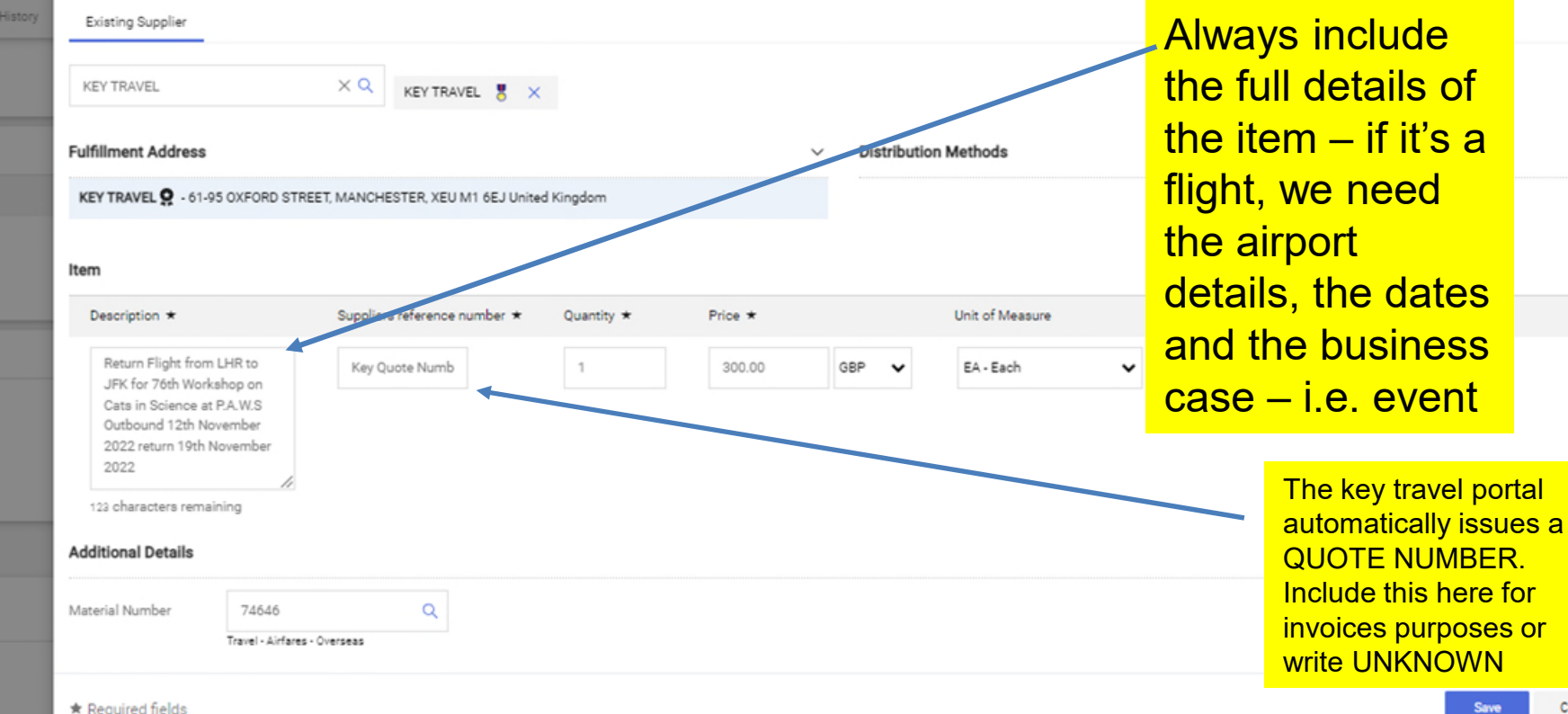

Close

×.

e issu le to p

at C

my o

Paralle

Every item needs to have a Material Number attached. Either input manually or search for one using this function

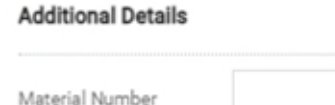

## **WARWICK** THE UNIVERSITY OF WARWICK

#### \* Required fields

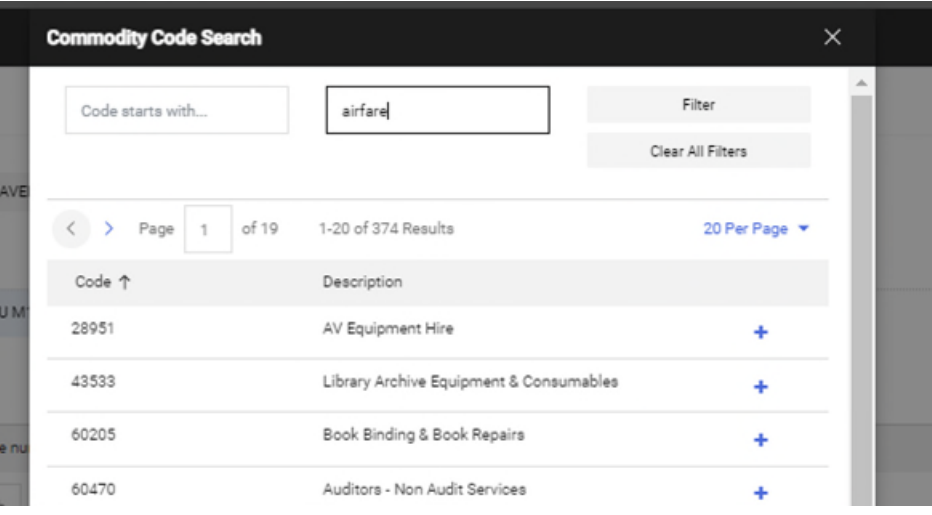

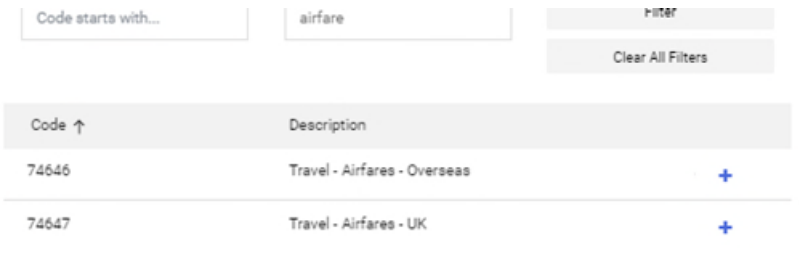

Useful Material Numbers: 74646 - Travel - Airfares - Overseas 74647 - Travel - Airfares - UK 74644 - Travel - accommodation UK 74645 - Travel - accommodation-overseas 74651 - Travel - train, taxi, car hire

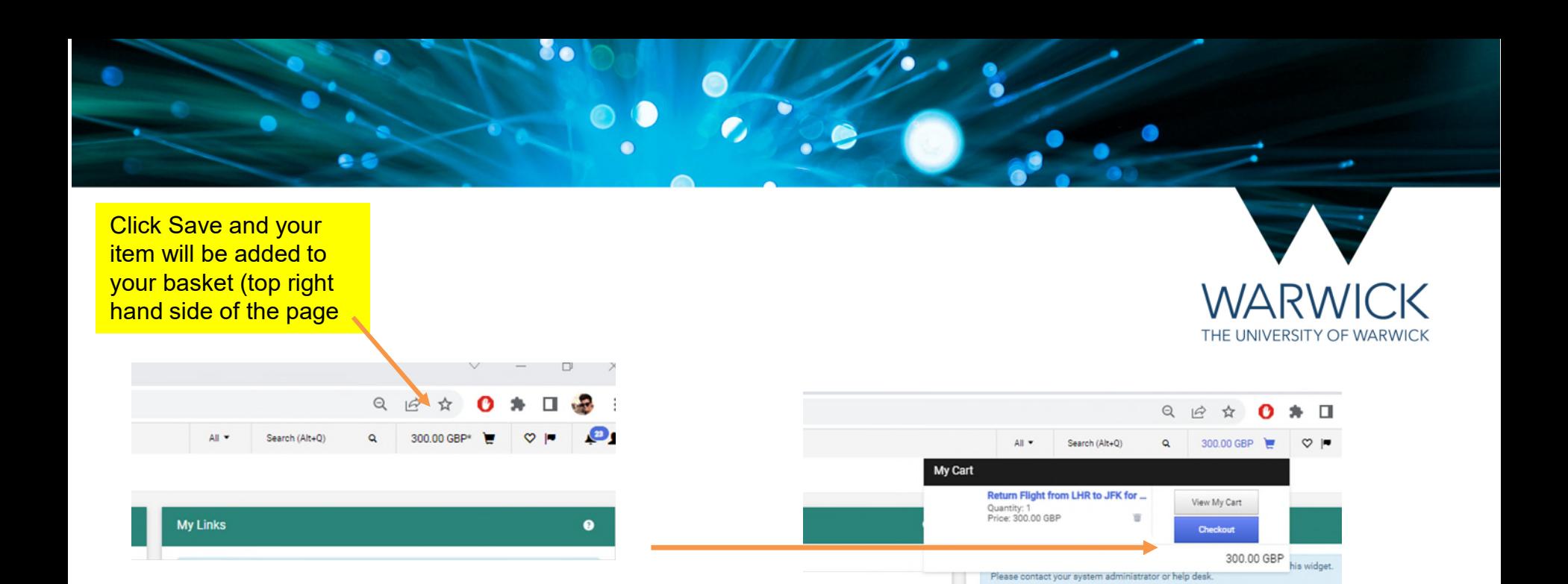

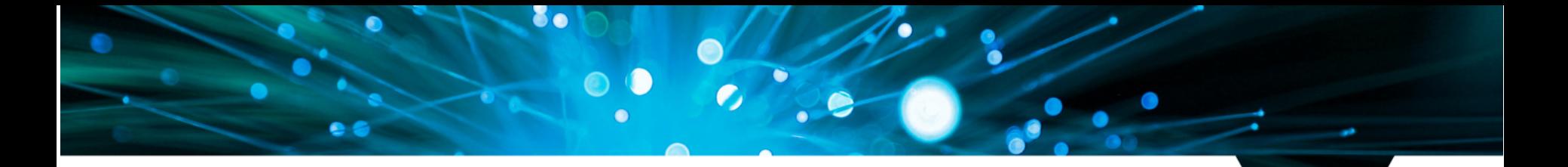

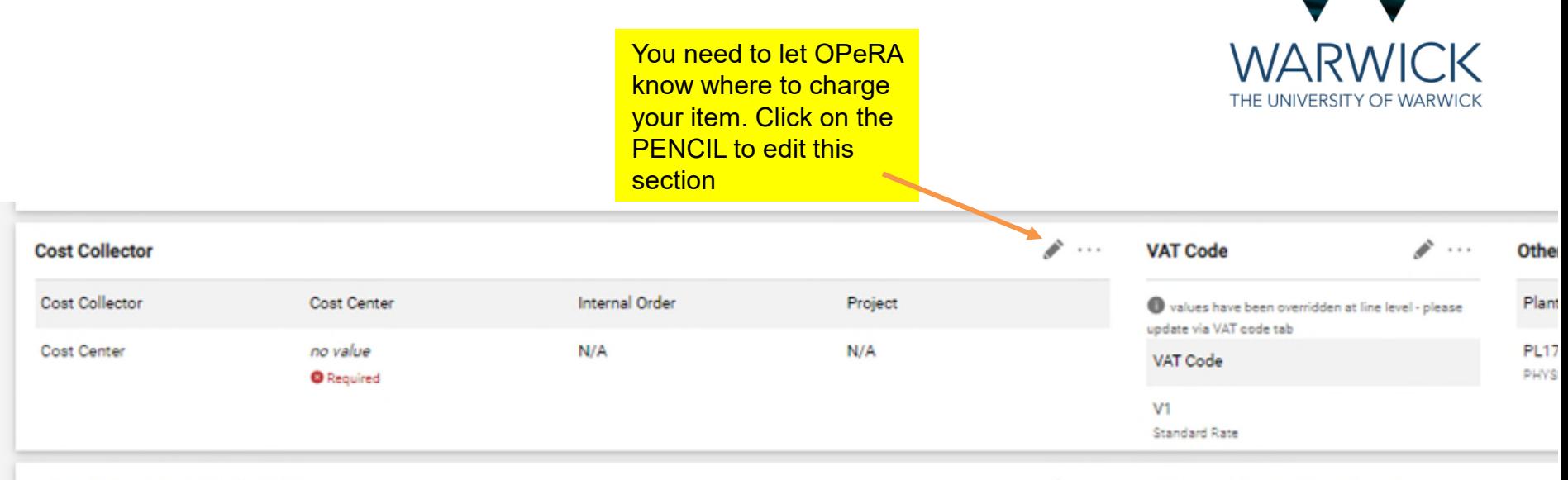

**Internal Notes and Attachments** 

 $\mathscr{P}$  ... **External Notes and Attachments** 

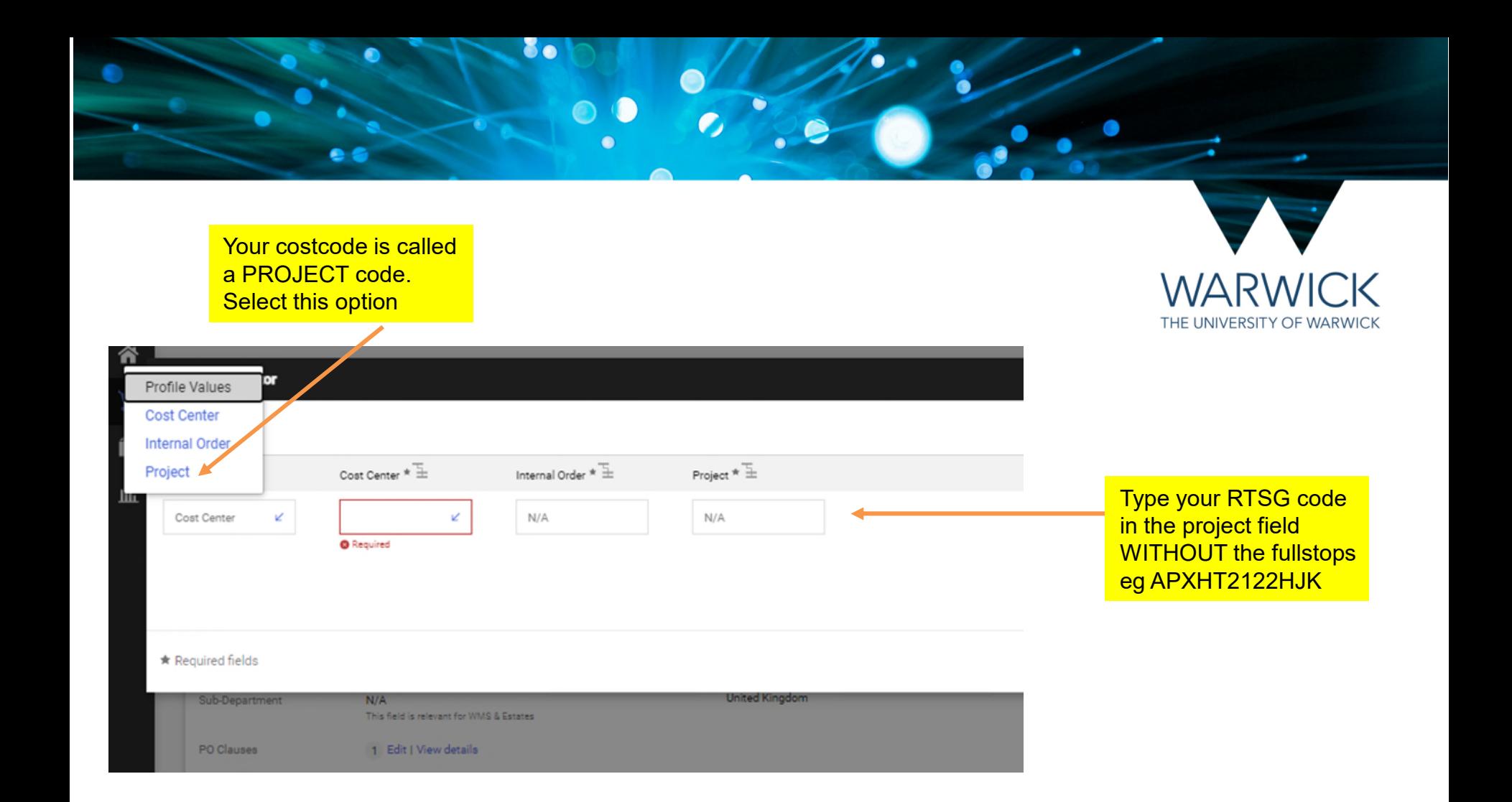

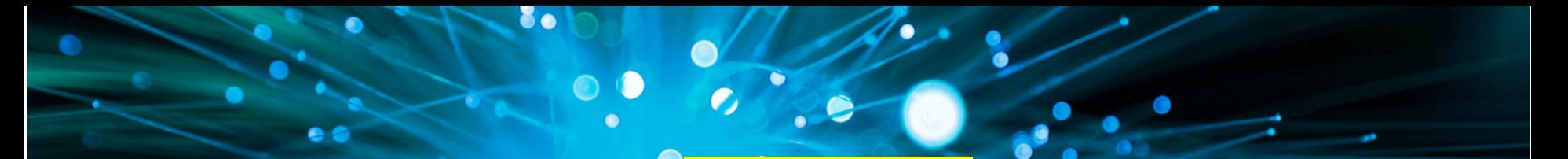

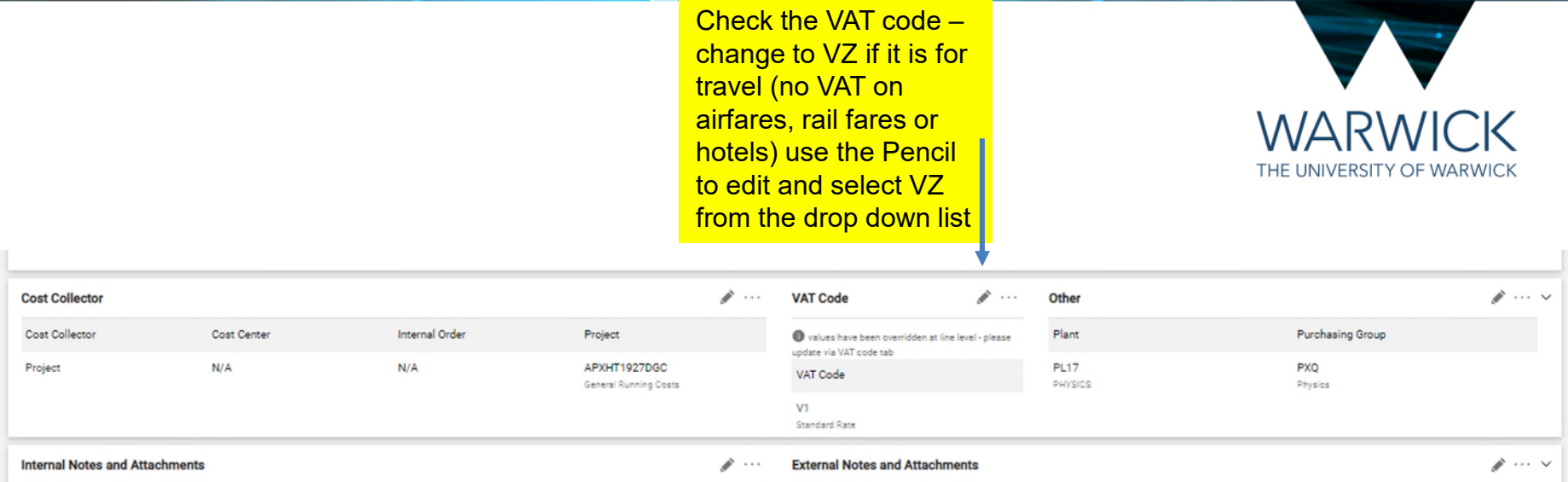

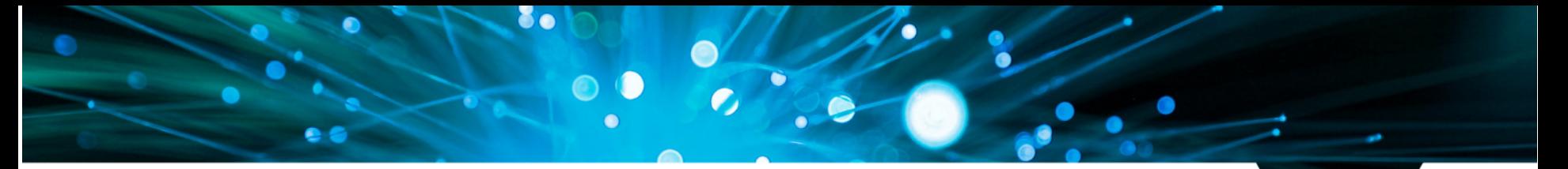

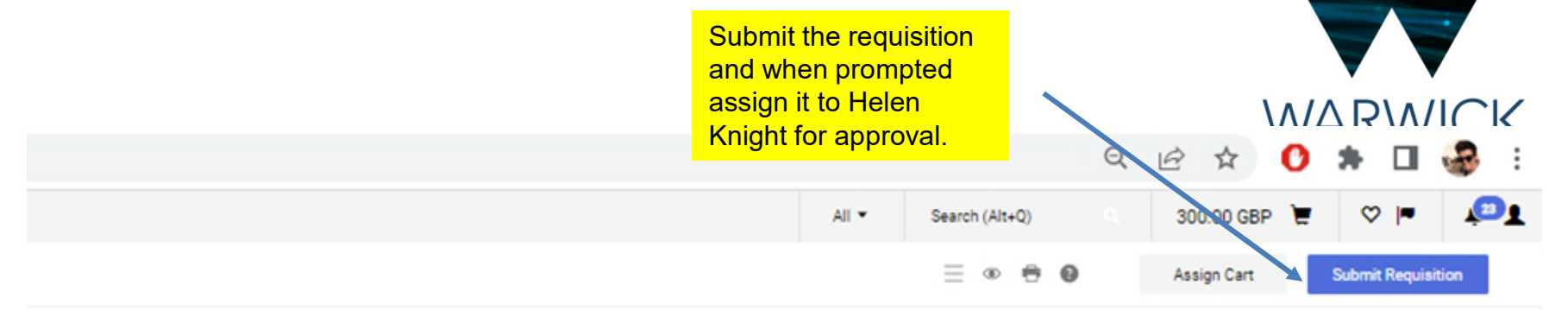

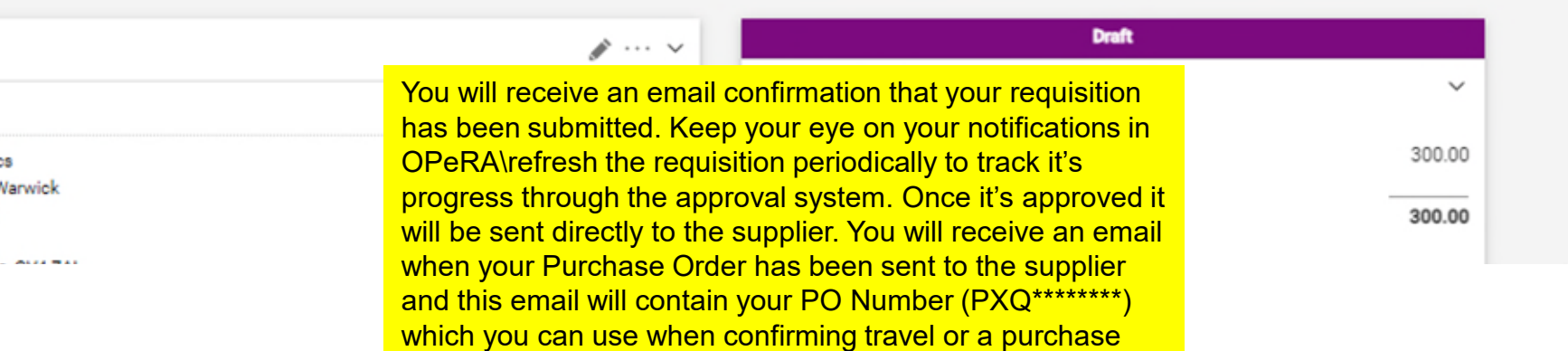

Ř

×

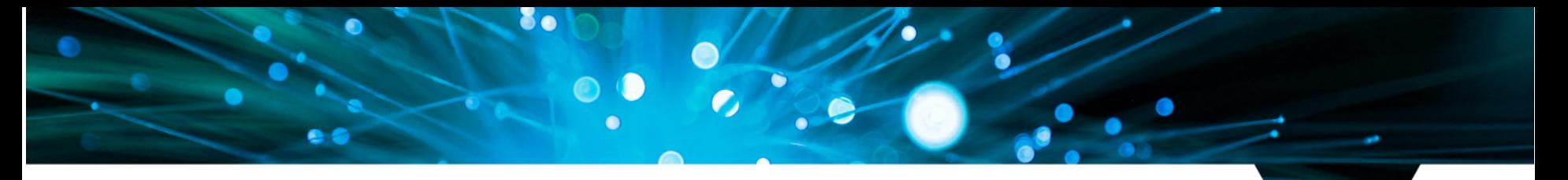

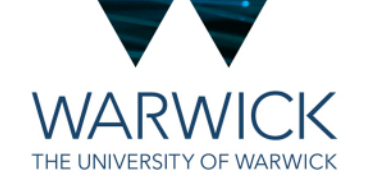

#### **Key Travel**

- You should all have a profile with Key Travel so you can use their online booking portal. Use the link to the portal on the HetSys student intranet: [https://warwick.ac.uk/fac/sci/hetsys/studentinformation/bookingguidan](https://warwick.ac.uk/fac/sci/hetsys/studentinformation/bookingguidance/) ce/
- On first use, set up your password and passenger details on your profile

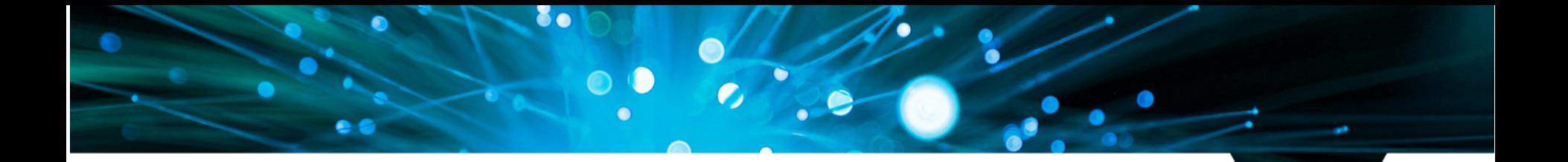

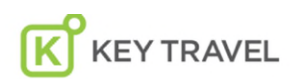

**BOOK ONLINE >** 

**RWICK** 

**WARWICK** 

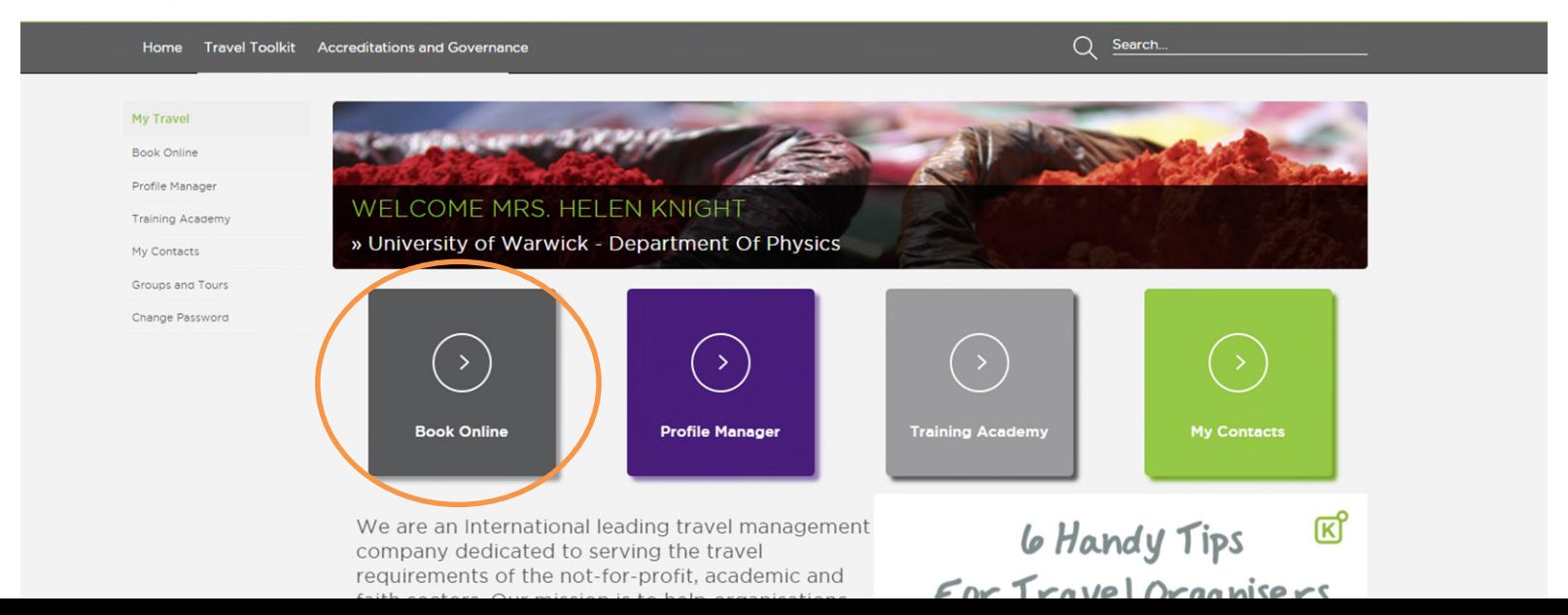

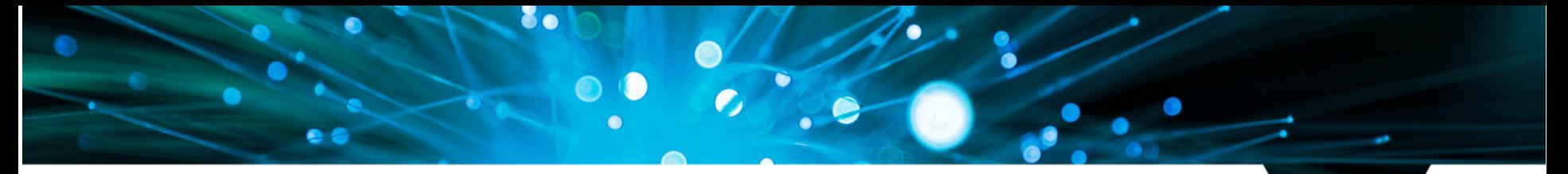

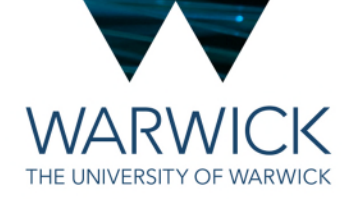

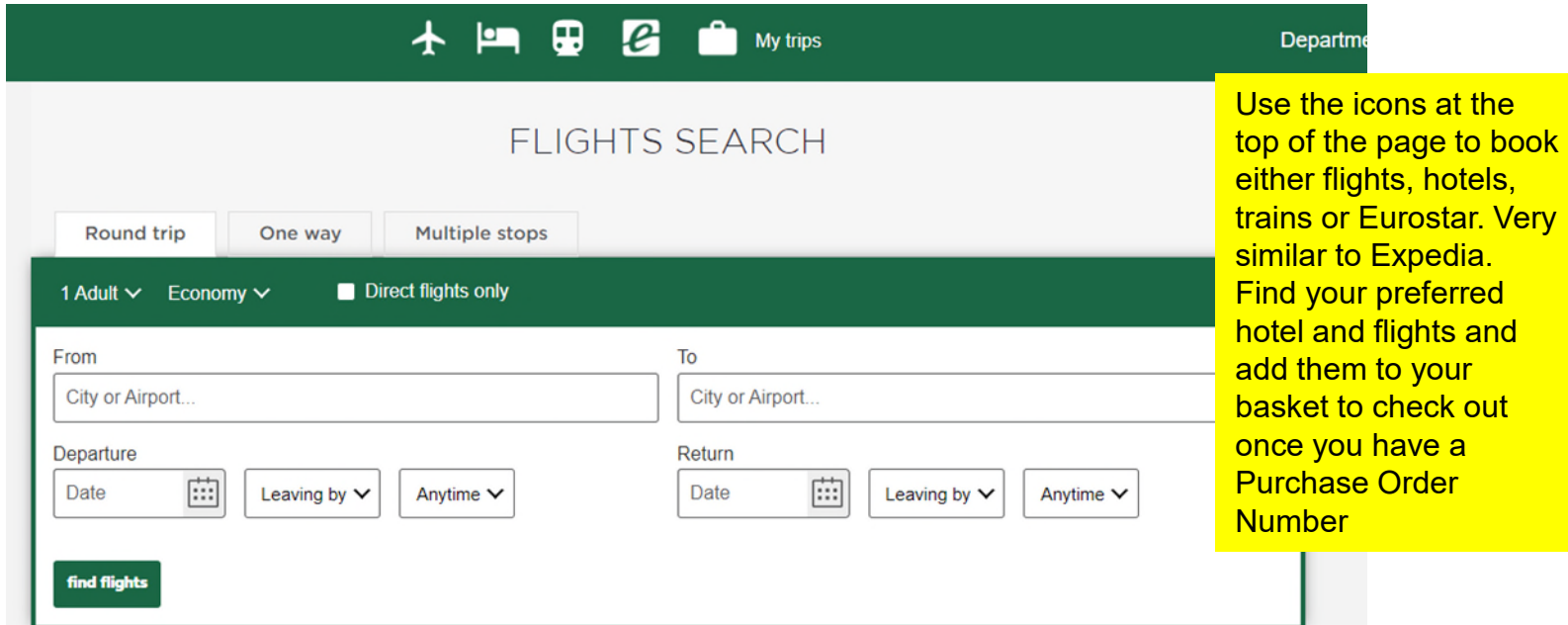

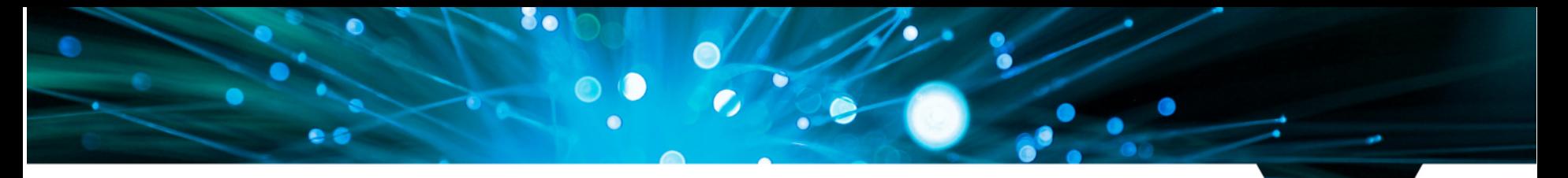

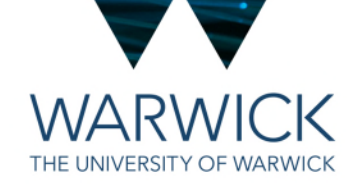

#### Key Travel

- Find and HOLD your flights or hotels using the portal to get a Quote Number.
- Then raise your Requisition\Purchase Order in OPeRA
- Keep in mind that the Approval Process can take a bit of time which is why it is important to HOLD YOUR BOOKING to secure the price.
- Check out through the portal using your Purchase Order Number to confirm your booking
- You will get an email from Key Travel confirming this
- Send a copy of this email to **[HetSys@warwick.ac.uk](mailto:HetSys@warwick.ac.uk)** for our finance files and for audit purposes
- To change bookings or if you have any issues with booking then contact [Warwick@keytravel.com](mailto:Warwick@keytravel.com) or call 0161 8199812

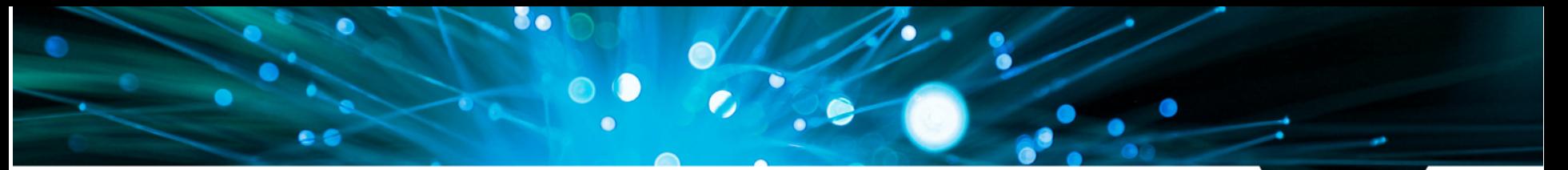

To request to use the credit card for conference fees or one-off purchases, you will need to scroll down the main OPeRA page until you see this option

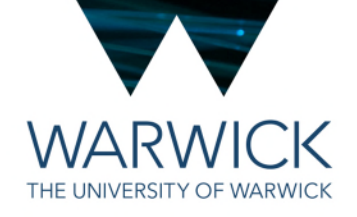

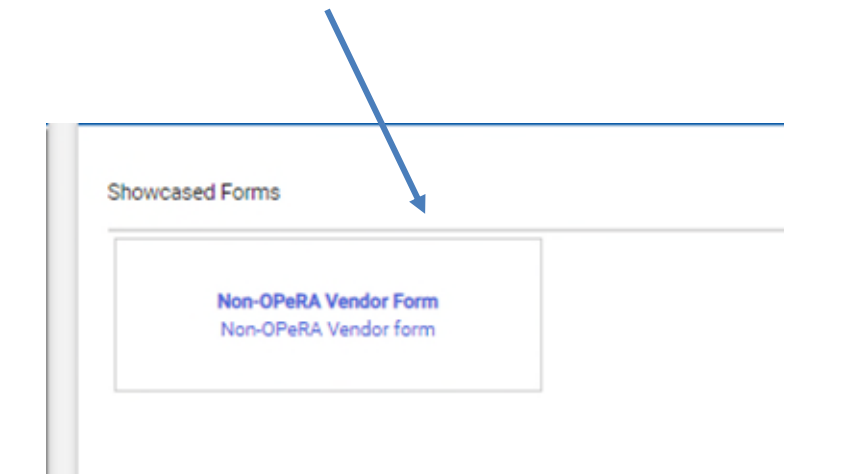

#### Complete the details in the form

 $e<sub>o</sub>$ 

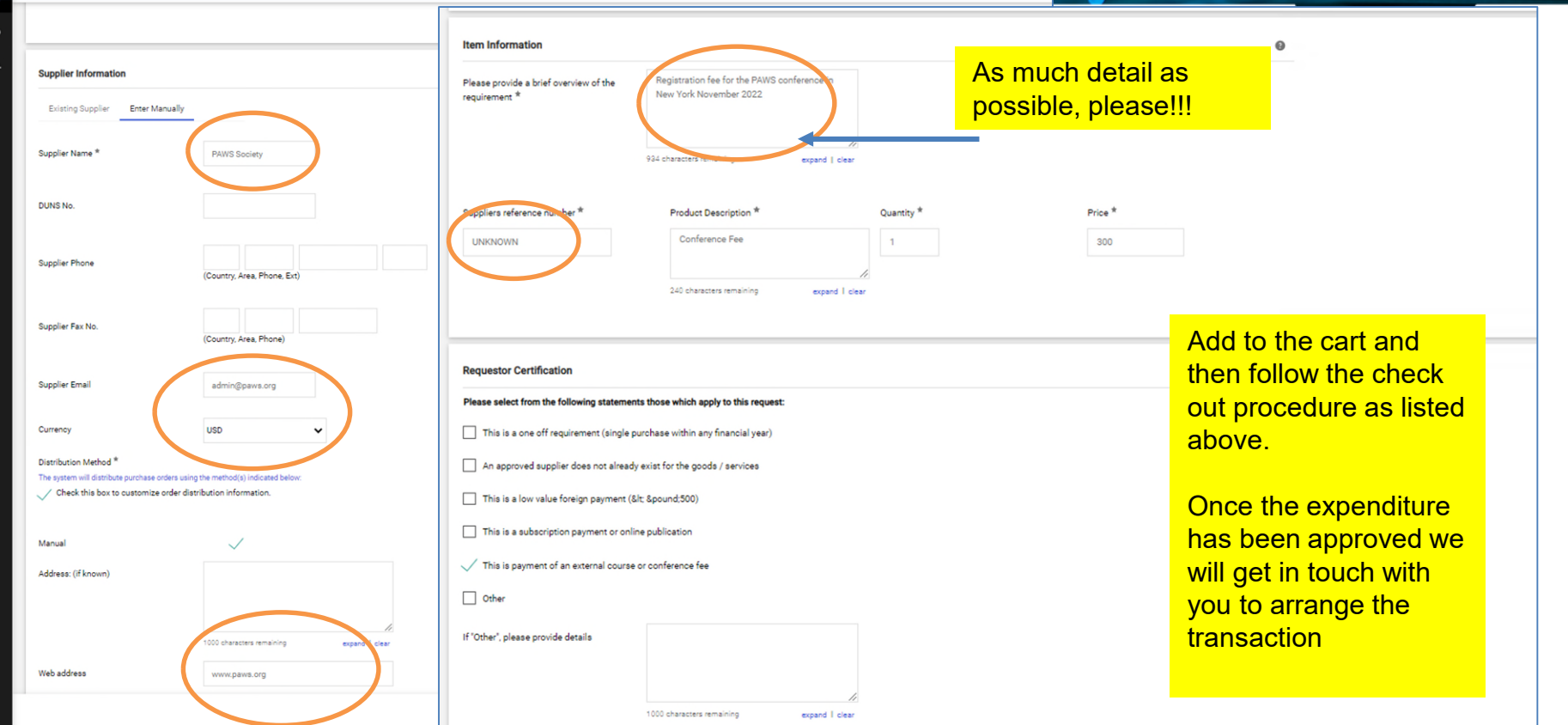

8.

 $\bullet$